# **jsMath**

# jsMath

jsMath is a method of including mathematics in web pages. Once it is installed on the server, LAMS authors can use it to display mathematical symbols and equations in their Noticeboards, Q&As, or any of the core tools. LAMS learners will not need to do anything special to be able to see your symbols /equations.

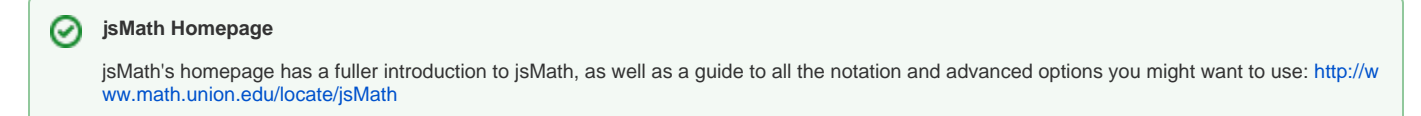

## Installation

## **Windows installer**

You have the option of including jsMath automatically when you install using the Windows installer. Simply check the box and you're done.

## **Download**

We've made a web archive of jsMath that you can install separately in your LAMS server. Download it [here.](https://wiki.lamsfoundation.org/display/lams/Downloads#Downloads-jsmath) Copy it to your deploy folder - on Windows, C: \lams\jboss-4.0.2\server\default\deploy; on Unix, /path/to/jboss-4.0.2/server/default/deploy.

## **jsMath Homepage**

#### ⊕ **Apache**

If you have your LAMS installation fronted by Apache, this method is recommended rather than deploying the web archive of jsMath under JBoss, mainly for performance reasons.

See [this page](http://www.math.union.edu/~dpvc/jsMath/download/jsMath.html) for instructions on downloading and installing the latest version of jsMath.

## Quick Guide to Using jsMath in your HTML (for LAMS Authors)

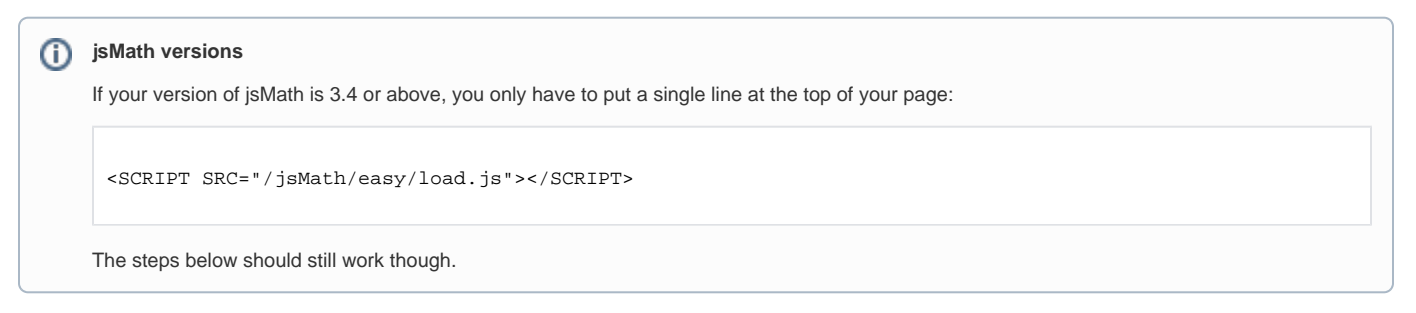

Click images for better view.

1. Click 'Source' to edit your instruction/s in HTML code

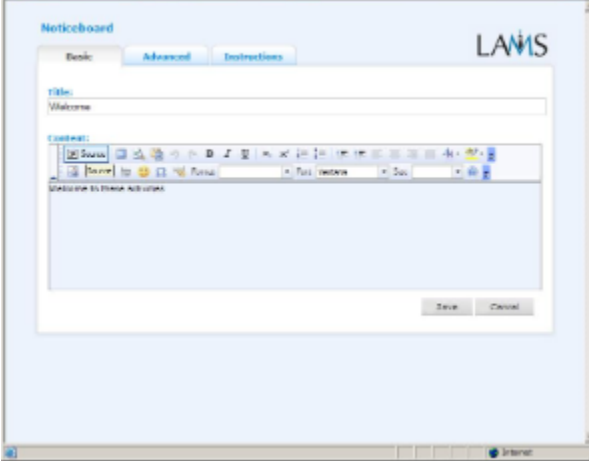

#### 2. Put this line at the top:

<SCRIPT SRC="/jsMath/jsMath.js"></SCRIPT>

3. Type in your jsMath code (e.g. [http://www.math.union.edu/~dpvc/jsMath/authors/basics.html#math\)](http://www.math.union.edu/~dpvc/jsMath/authors/basics.html#math)

 $\frac{1}{2}$ 

4. Put this line at the bottom:

<SCRIPT> jsMath.Process() </SCRIPT>

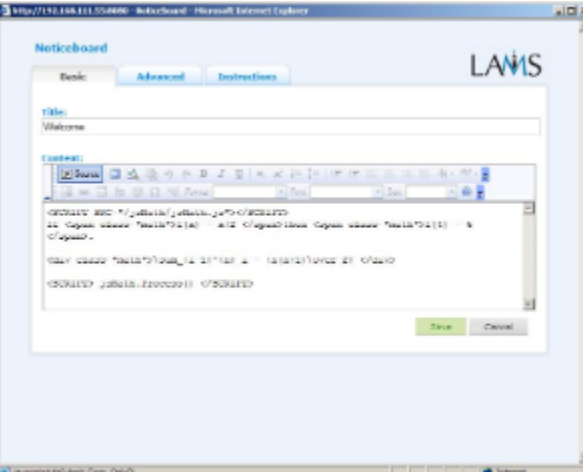

5. You can then click the 'Preview' button to see how it looks as rendered HTML. You can also save your editing and do an actual 'LAMS Preview' to see how it looks to learners:<br>Decimal lines we we have result interactive

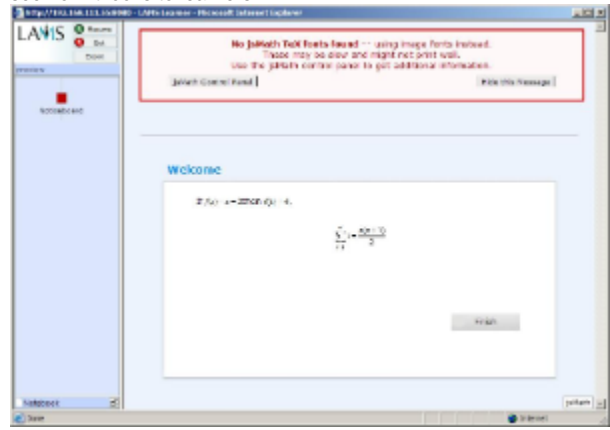

In the last screenshot, you can see a warning message, 'No jsMath TeX fonts found – using image fonts instead'. This is safe, and users can simply remove the message by clicking 'Hide this Message'. See the jsMath website (<http://www.math.union.edu/~dpvc/jsMath/authors/warnings.html>) for how to remove/edit this message, and the issues involved.

#### **You can download the fonts to your computer...** 0

If you want to see jsMath displayed as it is meant to be displayed (and speed up the rendering of your jsMath pages), download the fonts for your system:<http://www.math.union.edu/~dpvc/jsMath/download/jsMath-fonts.html>.

#### **jsMath Homepage** 0

jsMath's homepage has a fuller introduction to jsMath, as well as a guide to all the notation and advanced options you might want to use: [http://w](http://www.math.union.edu/locate/jsMath) [ww.math.union.edu/locate/jsMath](http://www.math.union.edu/locate/jsMath)